## **Geração Romaneio/ Sugestão Manual - Saldos (CCPVS106)**

Esta documentação é válida para a versão 7.3 do Consistem ERP.

Confira outras versões: [Geração Romaneio/ Sugestão Manual - Saldos \(v.7.1\) \(CCPVS106\)](https://centraldeajuda.consistem.com.br/pages/viewpage.action?pageId=317235786) |

## **Pré-Requisitos**

[Geração do Romaneio/Sugestão de Faturamento Manual \(CCPVS105\)](https://centraldeajuda.consistem.com.br/pages/viewpage.action?pageId=86974899)

## **Acesso**

Módulo: Comercial - Carteira de Pedidos

Grupo: Consultas de Pedidos

[Consulta de Pedidos \(CCPV700\)](https://centraldeajuda.consistem.com.br/pages/viewpage.action?pageId=317245162)

Botão **Detalha** Opção "Sugestão Faturamento" ou [Seleção de Pedido para Faturamento \(CCPV030\)](https://centraldeajuda.consistem.com.br/pages/viewpage.action?pageId=317233605)

## **Visão Geral**

O objetivo deste programa é visualizar os saldos dos itens do pedido sugerido para faturamento.

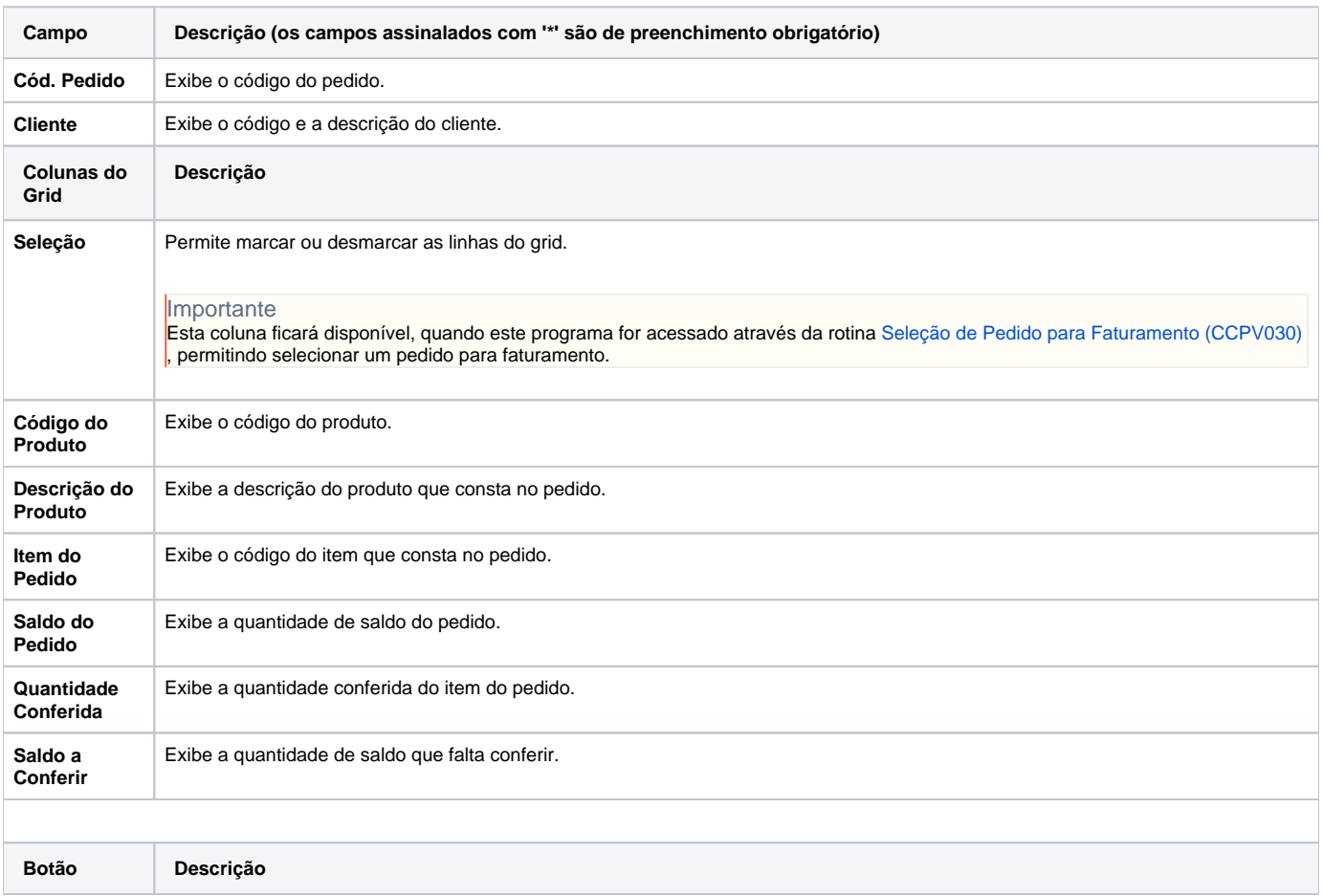

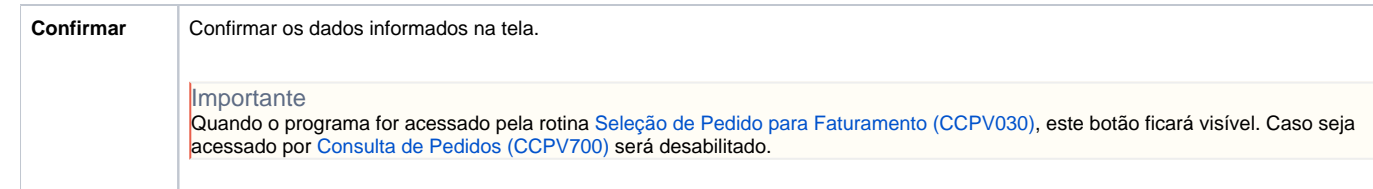

Atenção

As descrições das principais funcionalidades do sistema estão disponíveis na documentação do [Consistem ERP Componentes.](http://centraldeajuda.consistem.com.br/pages/viewpage.action?pageId=56295436) A utilização incorreta deste programa pode ocasionar problemas no funcionamento do sistema e nas integrações entre módulos.

Exportar PDF

Esse conteúdo foi útil?

Sim Não